## Calcoli con Fogli Elettronici

### *Lezione 2*

#### **Corso di Laurea in Biotecnologie AA. 2010/2011**

**Docente del laboratorio: Maria Silvia Pini [mpini@math.unipd.it](mailto:mpini@math.unipd.it)**

- Introduzione
- Inserimento e struttura dati
- Manipolazioni di base
- Elaborazione dei dati
- Grafici

# Calcoli con Formule

**Cosa servono**: Eseguire calcoli su dati (o sul risultato di altre formule).

#### **Inserimento**:

- Supponiamo che il risultato *singolo numero/testo*
	- selezionare *una cella*
	- scrivere '=' e la formula;
	- *Invio*

Esempio: *=somma(A1:A10)<Invio>*

#### *Si nota***:**

- I calcoli vengono eseguiti automaticamente.
- il **risultato** compare sulla cella selezionata.
- la **formula** compare sulla barra delle formule.
- **per copiare la formula**: (1) **selezionarla**; (2) **C***opia*; (3) *Incolla*
- **per copiare solo i risultati**: (3') (menu)Modifica→Incolla Speciale→Valori
- *modificare una formula*: doppio click.

## Riferimento dei dati

#### *Esempi*

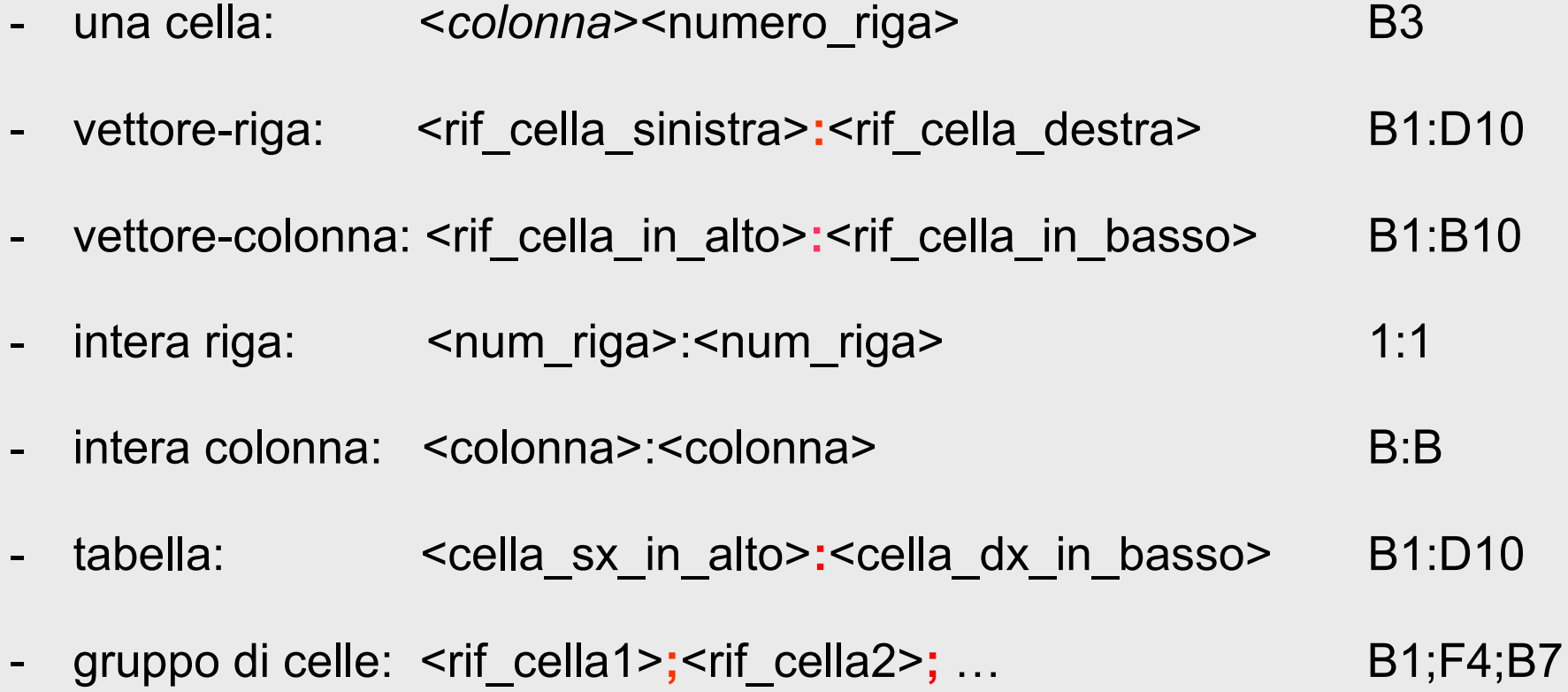

-

## Calcoli semplici

- Cominciamo sempre con '='
- operazioni di base:  $+, -, *, /$
- priorità delle operazioni:**\* /** > **+ -**
- cambiare priorità: con parentesi ( )

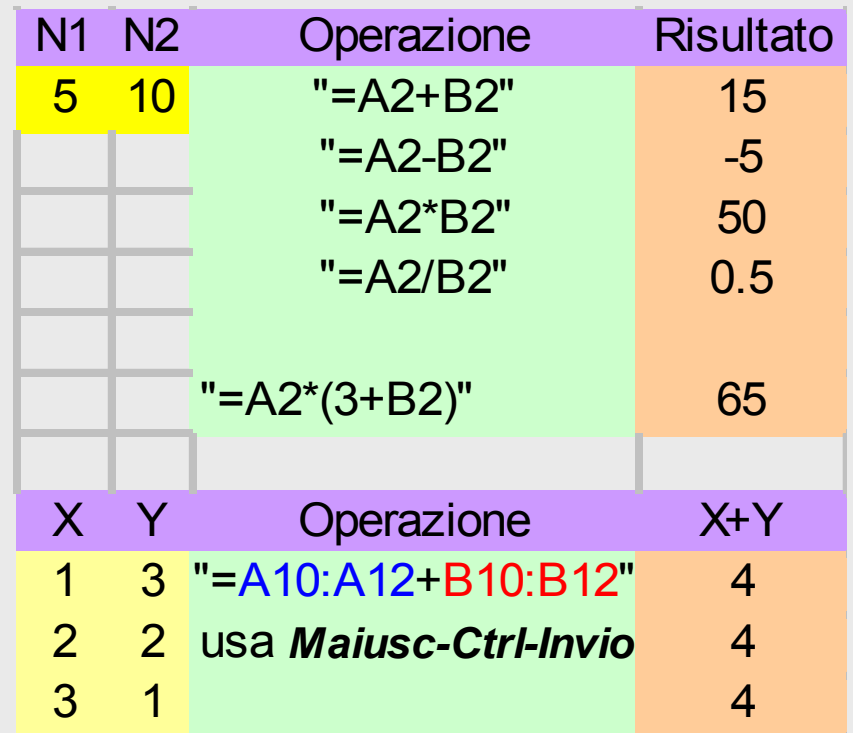

# Formule con funzioni (numeriche)

- Esiste una grande varietà di **funzioni** (numeriche, testuali, ecc.). es. **radice quadrato**  *radq(B2),* **media**  *media(A1:A10)*
- Per inserire una funzione:

(1) selezionare una cella (o più celle se il risultato non è scalare); (2) scrivere '**=**'; (3a) scrivere il **nome della funzione più i suoi parametri**, oppure (3b) fare click su '*fx*' e scegliere la funzione; dopo scegliere gli argomenti.

- Alcune delle principali funzioni numeriche:
	- sen(), cos(), exp(), potenza(), radq()
	- $-$  casuale(), int(), segno(), ass()
	- somma(), media(), mediana(), var(), dev.st(), conta.numeri()
	- $-$  min(), max()

## Funzioni di testo

**Testo**: una sequenza di lettere, numeri, simboli.

#### **Alcune funzioni con parametri testuali:**

- *lunghezza*(t) restituisce il numero di simboli in una stringa **t**.
	- *concatena*(t1;t2;t3;..) unisce diversi elementi di testo in un elemento
	-
	-
	-
	-
	-
	-
	-

• *sinistra*(t;n) restituisce i primi **n** simboli a sinistra di un testo **t**. • *stringa.estrai*(t;p;n) restituisce **n** simboli di un testo **t**, cominciando da **p** • *destra*(t;n) restituisce i primi **n** simboli a destra di un testo **t**. • *identico*(t1;t2) verifica se due testi **t1** e **t2** sono uguali. • *trova*(t;T) rileva un testo **t** all'interno di un altro testo **T**. • *testo*(n;*form*) converte il numero **n** in testo, usando il formato *form* valore(t) *valore converte un testo <b>t in un numero.* 

# Calcoli logici

- **I valori logici**: VERO e FALSO (oppure, 1 e 0)
- **Operazioni che producono un risultato logico**:

 $=$ ,  $>$ ,  $>$   $=$ ,  $<$   $<$   $=$ ,

- **Funzioni logiche:** *e*(a;b), *o*(a,b), *non*(a)
- **Funzioni condizionali:**

*se*(*condizione*; *se\_vero*; *se\_falso*) dipendente dal valore *condizione*, restituisce il valore *se\_vero* / *se\_falso Si nota: se\_vero* o *se\_falso* possono essere altre funzioni condizionali.

• **Una generalizzazione della funzione** *se*() *scegli*(*indice*; *val1*; *val2; val3; …*) dipendente dal valore *indice*, restituisce il valore *val1* o *val2, o val3 …*

# Calcoli vettoriali

**Scopo**: calcoli *identici* su ciascun elemento di un insieme di dati (di solito, vettore).

### **Inserimento**:

- 1. Determinare *i dati* da elaborare e le *celle per il risultato*
- 2. Inserire *la formula* che calcola il **primo elemento del risultato**
- 3. **Copiare la formula** nelle celle che contengono il resto del risultato.

Si nota: la formula può essere copiata con **Copia – Incolla**, oppure "**trascinando" la cella.**

# Riferimenti assoluti e relativi (1)

Il sistema di riferimenti assoluti e relativi serve per effettuare in modo automatico *operazioni su vettori / matrici*

Riferimenti assoluti e relativi:

- *relativo*: il solito <colonna><riga> (es.: A1)
- *assoluto*: con un prefisso \$ davanti la colonna o la riga (es: A\$1)

#### Un riferimento copiato:

- cambia, se è *relativo* (A1)
- rimane costante se è *assoluto* (\$A\$1)

#### Utilizzo:

- I riferimenti *assoluti* indicano valori scalari, costante, ecc.
- I riferimenti *relativi* indicano gli elementi delle matrici.

# Riferimenti assoluti e relativi (2)

Si ricorda: i riferimenti assoluti (\$A\$1) non cambiano i riferimenti relativi (A1) cambiano:

### *Esempi:*

- A1 cambia la colonna (es. A->B) e la riga (es., 1->2) se viene trascinato su ùna riga ó colonña.
- \$A1 (la colonna e' fissa) cambia solo la riga *se viene trascinato in una riga*
- A\$1 (la riga e' fissa) cambia solo colonna se viene trascinato in una colonna
- \$A\$1 non cambia in nessun tipo di trascinamento

## Esercizio 1

- Calcoli su dati scalari
	- inserire in A1: "=2+3"
	- inserire in A1: 2, A2: 3, A3: "=A1+A2"
- Aritmetica su due vettori
	- Preparare 2 colonne con intestazione x e y  $(x=1,2,..,10, y=1,2,..,10)$
	- Calcolare senza le funzioni le seguenti operazioni vettoriali: x+y, x-y, x\*y. Ogni operazione deve essere contenuta in una colonna con intestazione che ricorda il tipo di operazione effettuata
	- Ripetere l'esercizio utilizzando le funzioni

# Esercizio 2

- Aritmetica su un vettore e una costante
	- Preparare 1 colonna X=1,2..10, e una costante *p*=2,5
	- Calcolare la potenza X^*p*
	- Cambiare *p* e osservare il risultato
- Formule con funzioni numeriche sui valori di un vettore
	- Preparare argomento  $X$ : [9,25,36,81]
	- Calcolare: *radq*(X)
	- S2\_Math.ods: *somma* delle colonne mult\_cor, sub time, read time www.math.unipd.it/~mpini/Teaching-biotec.htm

## Esercizio 3

### Funzioni testuali

- Scrivere in due colonne intitolate `**Nome'**, e `**Cognome'** il nome e il cognome di 10 persone
- Scrivere in una nuova colonna la concatenazione di Nome e Cognome
- Convertire il testo cosi' ottenuto in maiuscolo
- Restituire il numero di caratteri che compongono ogni Nome e ogni Cognome
- Introduzione
- Strutturi dati
- Manipolazioni di base
- Elaborazione dei dati
- Grafici

# **Grafici**

**Perchè:** uno dei migliori modi di **rappresentare** informazione numerica

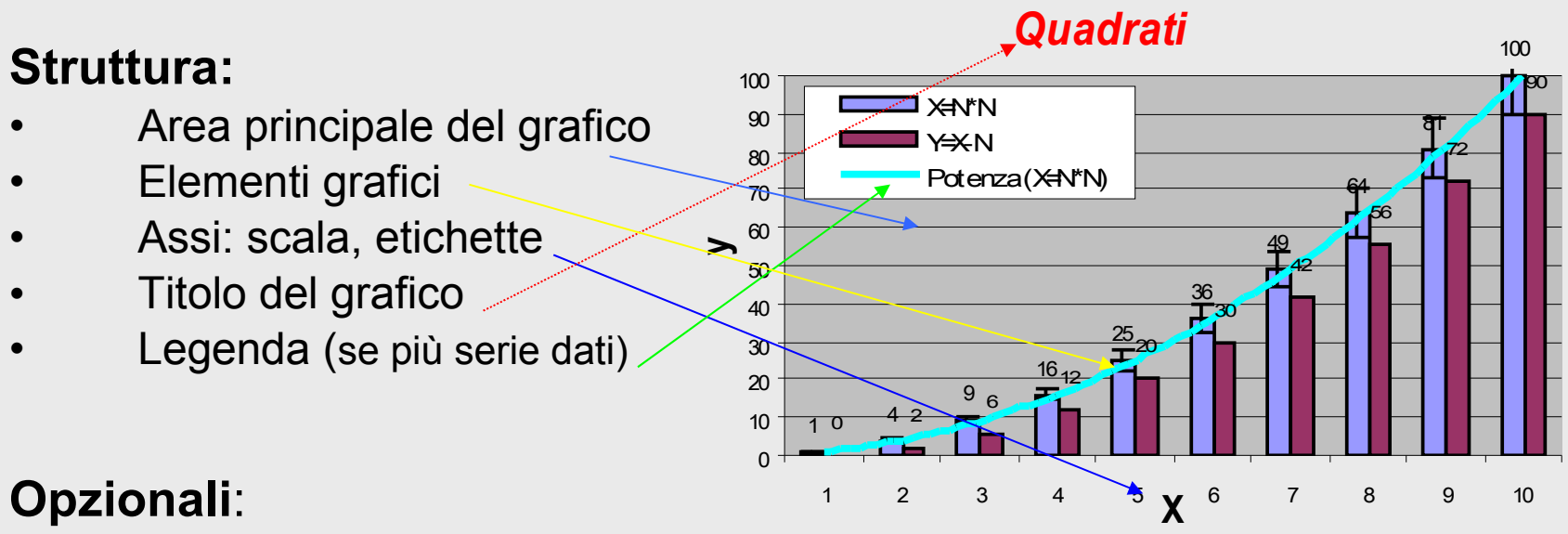

- Etichette dei punti
- Linea della tendenza
- Tabella dei dati (se ho pochi dati e' importante sapere i numeri)
- altri

# **Grafici: Elementi grafici (1)**

una serie: Y={**y<sup>i</sup>** } **i=1..N**

- **Punti:** ogni elemento **y<sup>i</sup>** fornisce un *punto* (x=**i**, y=**y<sup>i</sup>** ).
- **Linea**: L'insieme delle linee tra ogni coppia di *punti* (**i**,**y<sup>i</sup>** ) e (**i+1**,**yi+1**).
- **Barre / Istogramma**: l'insieme delle barre centrate su **i** e alte **y<sup>i</sup>** .
- **Area**: lo spazio tra la linea definita dai *punti* {**i**, **y<sup>i</sup>** } e l'ascissa, (riempito con un certo colore).

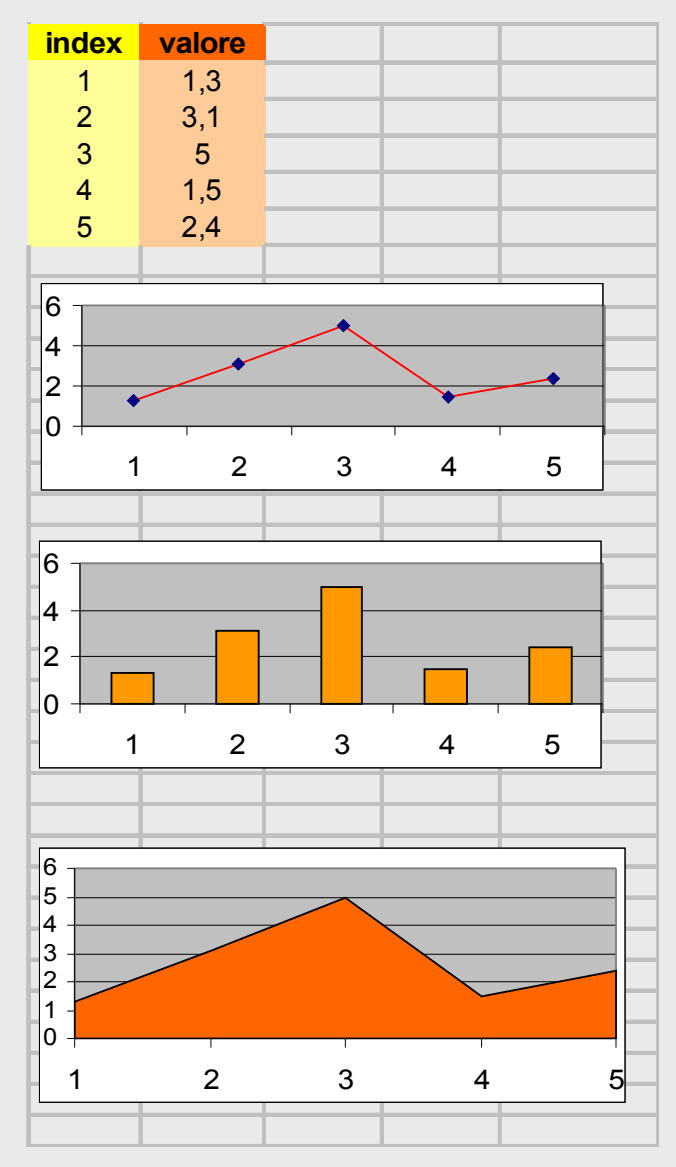

# **Grafici: Elementi grafici (2)**

dati in serie: Y={**y<sup>i</sup>** } **i=1..N**

• **Pie** (torta):

- ogni elemento **y<sup>i</sup>** fornisce una proporzione *p<sup>i</sup>* =**y<sup>i</sup>** /*somma*(**Y**) - *p<sup>i</sup>* determina la grandezza (radiale) di un pezzo di torta (**pie**): α*i*=360\**p<sup>i</sup>* . (tutti i pie formano una torta)

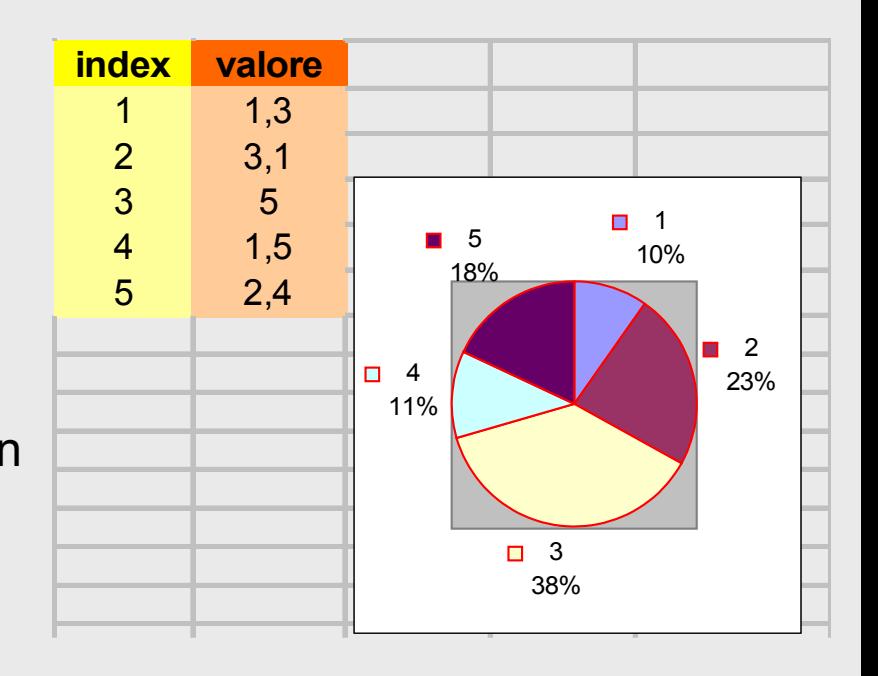

# **Grafici: tipi e procedura**

### **Tipi di grafici**

- **Linee**: senza o con punti; 2/3D
- **Istogrammi** (barre): 2/3 D
- **Area**: 2/3D
- **Dispersione: Y** vs. **X**
- **Pie e Radar**
- **altri**

### **Procedura guidata**

- 1. Selezionare i dati (nomi e valori)
- 2. Insert  $\rightarrow$  Chart
- 3. scegliere il tipo di grafico
- 4. titoli, assi, legenda, …

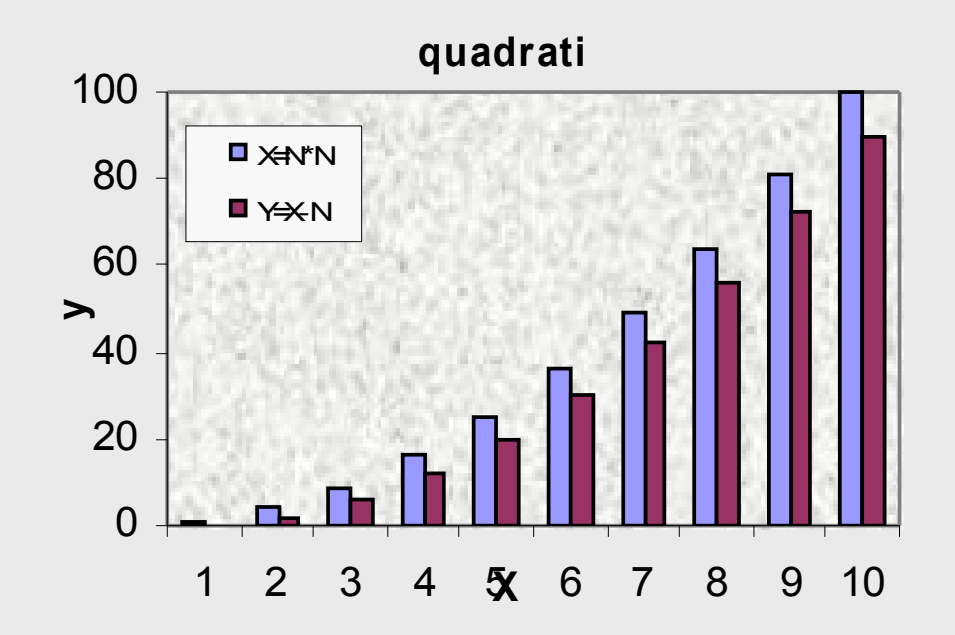

# **Grafici: altre opzioni**

- Per **modificare** un grafico
	- Premere il tasto sx del mouse sul grafico  $\rightarrow$  compare un'icona con il simbolo dell'ancora
	- $−$  Posizionarsi al centro del grafico  $→$  premere tasto dx del mouse → e' possibile modificare il *tipo degli assi, le linee del grafico, i colori, la legenda...*
		- Andando con il mouse sul'**asse y, cliccando 2 volte il tasto sx** del mouse, e' possibile cambiare le linee, i colori e soprattutto la **scala del grafico**
	- Per cambiare la **legenda**
		- Inserire il nuovo nome della legenda in una cella (es. C1)
		- Premere 2 volte tasto sx del mouse sul grafico  $\rightarrow$  tasto dx del mouse  $\rightarrow$  Aree Dati  $\rightarrow$  Area per Nome  $\rightarrow$  inserire il riferimento alla cella con il nuovo nome (cioe' C1)

# Esercizi sui grafici

### **Esercizio 1**

- Inserire una seria di numeri: x=[-3,0 -2,9 -2,8 … , 2,8 2,9 3,0]
- Fare grafici a **linea**: (x,sen(x)); (x,cos(x)); tutti e due
- Per ogni grafico, inserire il titolo, le etichette degli assi e la legenda in modo corretto
- Per ogni grafico, scrivere le etichette dell'asse x e dell'asse y in grassetto blu e scrivere la legenda tutta in maiuscolo

### **Esercizio 2**

Usare i dati s2\_Math.ods per:

- Fare grafici a *dispersione*: **add\_time** in funzione di **sub\_time**
- Fare grafici **a** *dispersione*: **add\_time** in funzione di **sub\_time e read\_time**
- Fare grafici a *dispersione*: {**add\_time, sub\_time, mul\_time}** in funzione di **read\_time**